## **Forum: WD 11 Topic: objet automation et interfaces Subject: Re: objet automation et interfaces** Posté par: clercr Contribution le : 5/11/2007 9:00:05

Voici l'exemple en VB qui utilise l'interface IIIBHnet3

 Dim connected As Boolean Dim IBHNet As IIBHnet Dim IBHNet2 As IIIBHnet2 Dim IBHNet3 As IIIBHnet3 Private Sub BTN\_Read\_Click() MW10 = IBHNet.MW(10) End Sub Private Sub BTN\_WRITE\_Click() IBHNet.MW(10) = MW10 End Sub Private Sub Command3\_Click() MD10 = IBHNet.MD(10) End Sub Private Sub Command4\_Click() IBHNet.MD(10) = MD10 End Sub Private Sub Command5\_Click() res = IBHNet.PLC\_MemFree End Sub Private Sub Command6 Click() res = IBHNet.PLC Run End Sub Private Sub Command7 Click() IBHNet.DW(1, 0) = DB1DBW0 End Sub Private Sub Command8\_Click() DB1DBW0 = IBHNet.DW(1, 0) End Sub Private Sub Form\_Load() Set IBHNet = New IIBHnet Set IBHNet2 = IBHNet Set IBHNet3 = IBHNet connected = False End Sub Private Sub Form\_Unload(Cancel As Integer) Set IBHNet3 = Nothing Set IBHNet2 = Nothing Set IBHNet = Nothing End Sub Private Sub Command1\_Click() Dim ret As Long On Error GoTo MyError If (connected = False) Then IBHNet3.Connect\_DP Text1.Text, Val(Text2.Text), 0, Val(Text3.Text) If (ret = 0) Then MsgBox ("Connected" & Str(ret)) connected = True End If GoTo Fin MyError: MsgBox ("Fehler") Fin: End Sub Private Sub Command2\_Click() If (connected = True) Then IBHNet.Disconnect connected = False End Sub Private Sub Text4\_Change() End Sub

merci encore.

**Attacher un fichier**:

## **IBHTest.JPG** (91.92 KB)

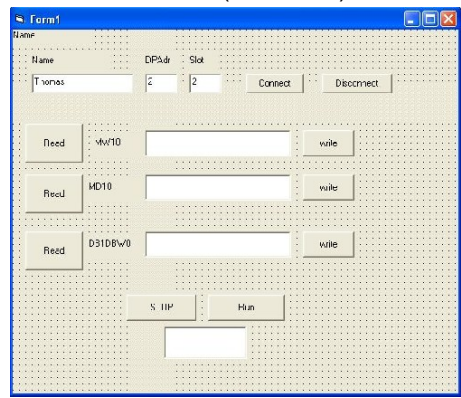